### **UF5. Manteniment d'equips microinformàtics**

#### *A3 – Diagnosi i rendiment, Linux*

*Autors: Joaquim Martínez i Jesús Picornell.* 

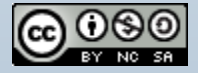

# **Índex**

- Comandes per veure el maquinari
- Sensors
- Gestió de processos
- Gestió dels discs durs i particions
- Benchmarking

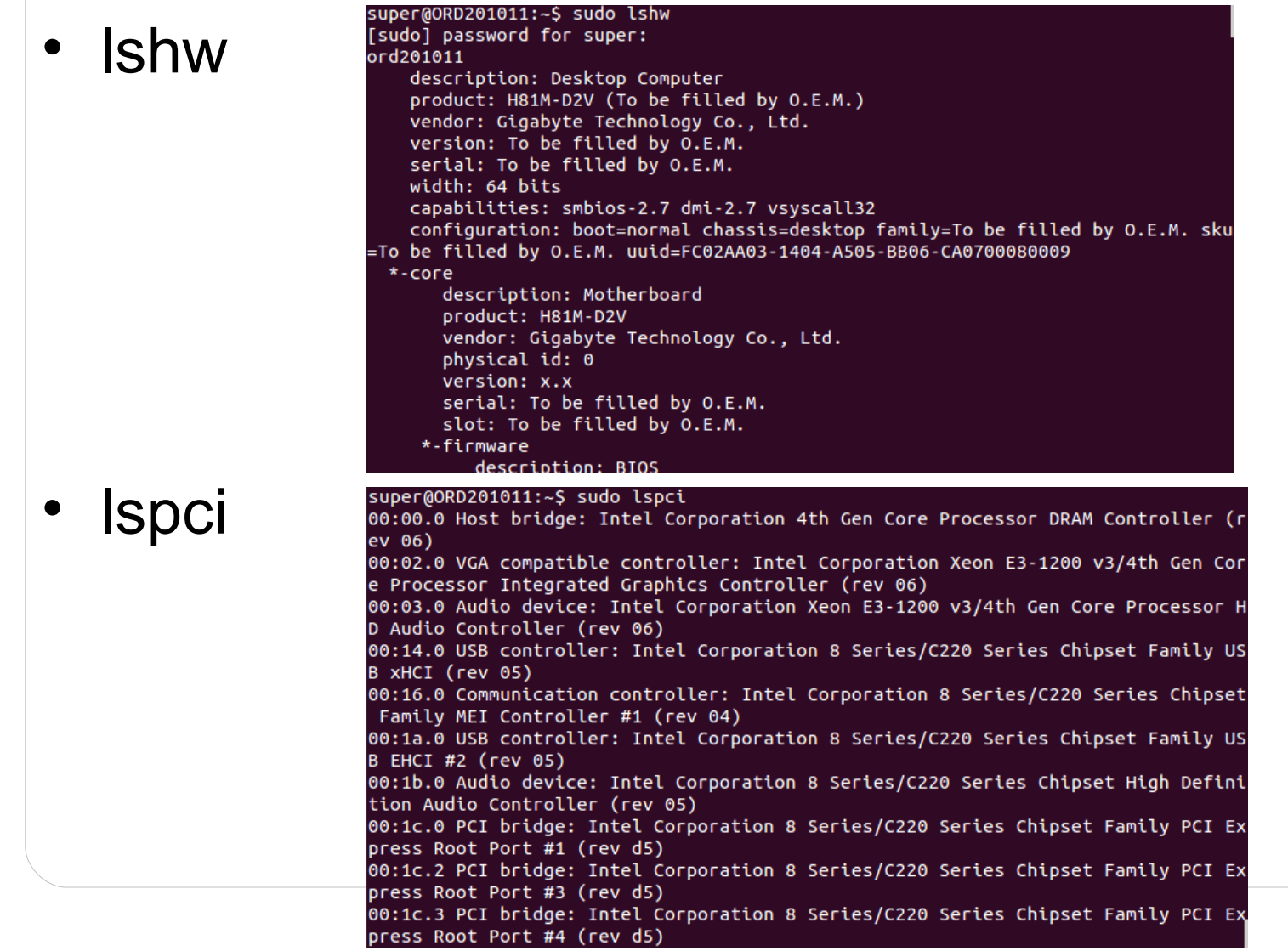

• cat /proc/cpuinfo

super@ORD201011:~\$ cat /proc/cpuinfo processor  $: 0$ vendor id : GenuineIntel cpu family  $: 6$ model  $: 60$ model name : Intel(R) Core(TM) i5-4460 CPU @ 3.20GHz stepping  $\div$  3 microcode  $: 0x12$ CDU MHZ  $: 1066.125$ cache size  $: 6144$  KB physical id  $\therefore$  0 siblings  $: 4$ core id  $: 0$ cpu cores  $: 4$ apicid  $: 0$ initial apicid  $\cdot$  : 0 fpu : yes fpu\_exception : yes cpuid level  $: 13$ wp : yes

• cat /proc/meminfo

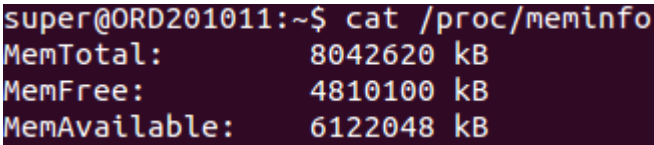

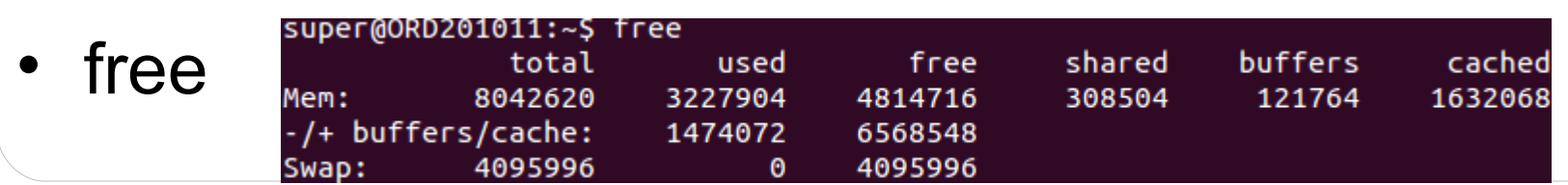

• Es pot fer servir la comanda grep per filtrar el text. Exemple: lspci | grep USB

> super@ORD201011:~\$ lspci | grep USB 00:14.0 USB controller: Intel Corporation 8 Series/C220 Series Chipset Family US XHCI (rev 05) 00:1a.0 USB controller: Intel Corporation 8 Series/C220 Series Chipset Family US B EHCI #2 (rev 05) 00:1d.0 USB controller: Intel Corporation 8 Series/C220 Series Chipset Family US B EHCI #1 (rev 05) 03:00.0 USB controller: VIA Technologies, Inc. VL805 USB 3.0 Host Controller (re  $v$  01)

• També es pot redireccionar la sortida a un arxiu de text per poder obbri-lo amb un editor. Exemple: lshw > maquinari.txt

• Amb la comanda hardinfo, cal instal·lar-la, es pot veure tota la informació en un entorn gràfic.

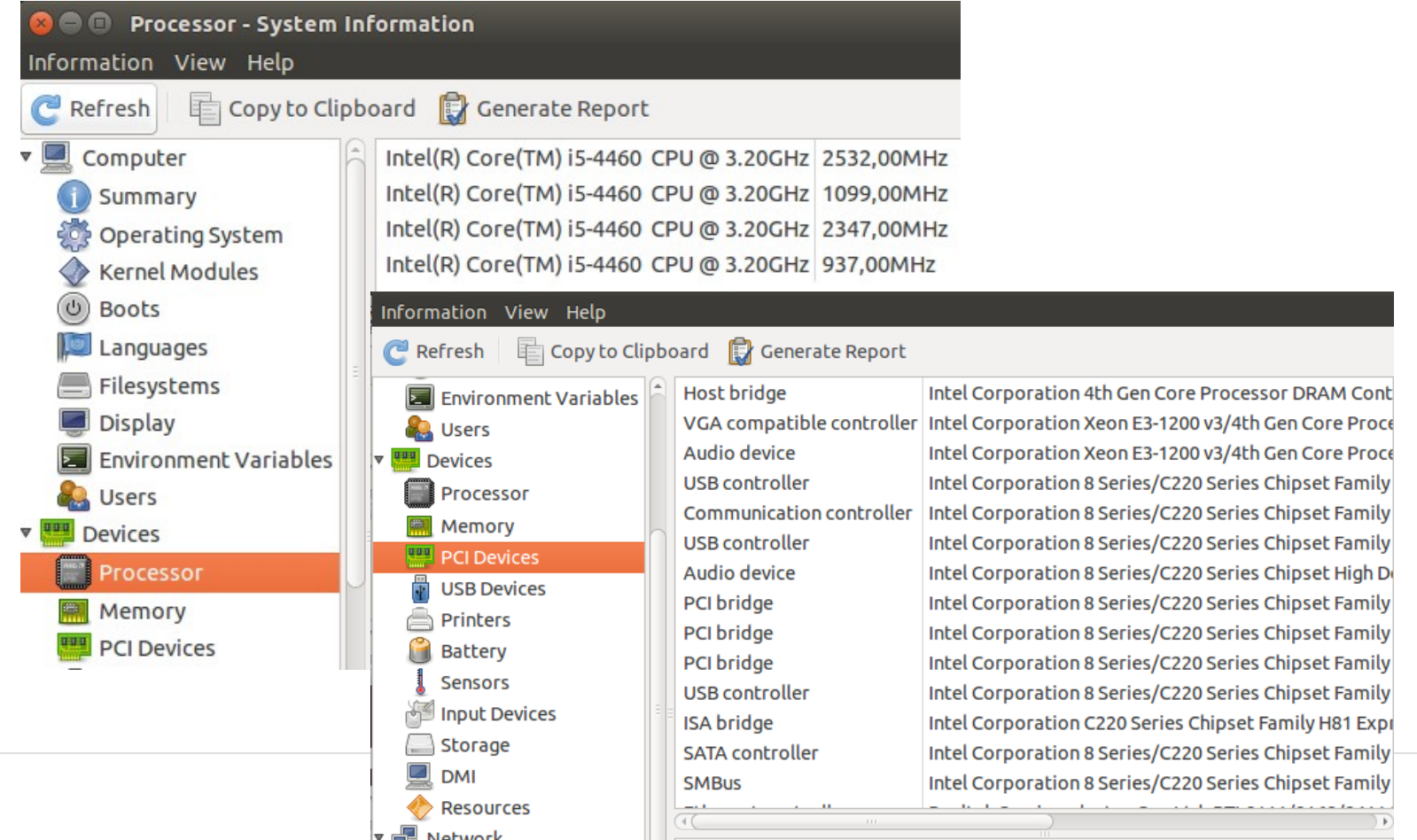

• També es pot fer servir la comanda phoronix-testsuite, cal instal·lar-la, per veure característiques del maquinari i fer diferents tests.

#### capestudis@ORD047152:~\$ phoronix-test-suite detailed system info

Phoronix Test Suite v4.8.3 System Information

#### Hardware:

Processor: Intel Pentium E5300 @ 2.60GHz (2 Cores), Motherboard: ASUS P5KPL-AM S E, Chipset: Intel 82G33/G31/P35/P31 + ICH7, Memory: 2048MB, Disk: 500GB Seagate ST3500418AS, Graphics: Intel 82G33/G31 IGP, Audio: Intel NM10/ICH7, Network: Rea ltek RTL8101/2/6E

#### Software:

0S: Ubuntu 14.04, Kernel: 3.19.0-51-generic (x86\_64), Desktop: Unity 7.2.6, Disp lay Server: X Server 1.17.1, Display Driver: intel 2.99.917, Compiler: GCC 4.8, File-System: ext4, Screen Resolution: 1920x1080

#### **PROCESSOR:**

Core Count: 2 Thread Count: 2 Cache Size: 2048 KB Instruction Set Extensions: SSE 2 AES Encryption: NO Energy Performance Bias: NO Virtualization: VT-x Compiler Configuration: --build=x86\_64-linux-gnu --disable-browser-plugin --disa ble-libmudflap --disable-werror --enable-checking=release --enable-clocale=qnu

#### capestudis@ORD047152:~\$ phoronix-test-suite diagnostics

Variables That Can Be Used As Result Identifiers / File Names VIDEO RESOLUTION = 1920x1080 VIDEO\_CARD = Intel 82G33/G31 IGP VIDEO DRIVER =  $\text{intel } 2.99.917$ OPENGL\_DRIVER = OPERATING\_SYSTEM = Ubuntu 14.04 PROCESSOR = Intel Pentium E5300 @ 2.60GHz (2 Cores) MOTHERBOARD = ASUS P5KPL-AM SE CHIPSET = Intel 82G33/G31/P35/P31 + ICH7 KERNEL\_VERSION =  $3.19.0 - 51$ -generic COMPILER =  $GCC$  4.8  $HOSTNAME = ORD047152$ 

### **Sensors**

- Si volem veure les temperatures, voltatges i RPM podem instal·lar el paquet lm-sersors i executar sensors-detect per tal de detectar els sensors.
- Un cop instal·lat es poden veure els valors amb la comanda sensors.

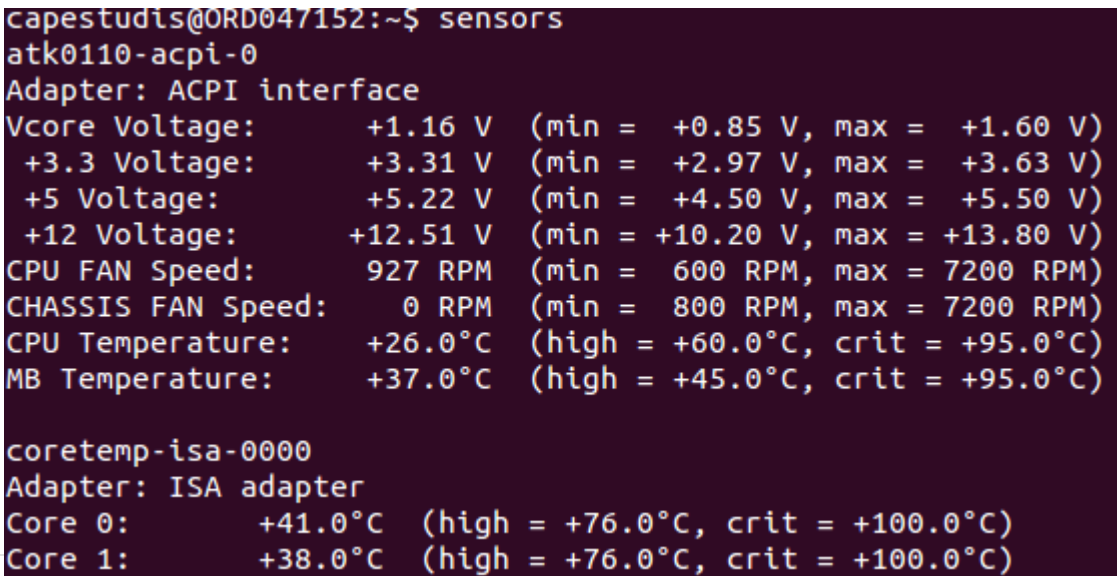

### **Sensors**

- També es poden veure les temperatures dels discs durs. Per això cal instal·lar hddtemp.
- Per veure la temperatura d'un disc cal executar hddtemp /dev/nom\_disc.

capestudis@ORD047152:~\$ sudo hddtemp /dev/sda /dev/sda: ST3500418AS: 31°C

# **Sensors**

• Per fer un test d'estabilitat de forma semblant a com ho fa Everest es pot fer servir la comanda

Stress. capestudis@ORD047152:~\$ stress --cpu 8<br>stress: info: [18940] dispatching hogs: 8 cpu, 0 io, 0 vm, 0 hdd top - 19:43:45 up 4:29, 3 users, load average: 5,83, 2,82, 1,73

Tasks: 196 total, 10 running, 186 sleeping, 0 stopped, 0 zombie %Cpu(s): 97,7 us, 2,0 sy, 0,0 ni, 0,0 id, 0,0 wa, 0,0 hi, 0,3 si, 0,0 st 2039276 total, 1787640 used, 251636 free, 13360 buffers KiB Mem: KiB Swap: 3998716 total, 640280 used, 3358436 free. 532840 cached Mem

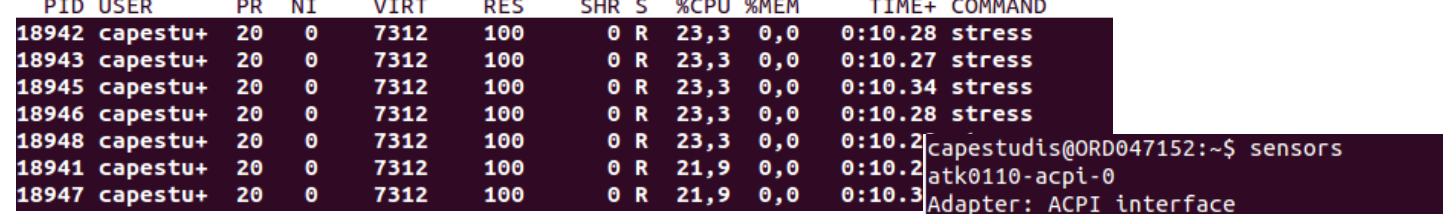

Vcore Voltage:  $+1.28$  V (min =  $+0.85$  V, max =  $+1.60$  V)<br> $+3.3$  Voltage:  $+3.30$  V (min =  $+2.97$  V, max =  $+3.63$  V)<br> $+5.82$  V (min =  $+2.97$  V, max =  $+3.63$  V) +5.22 V (min = +4.50 V, max = +5.50 V)<br>+12.46 V (min = +10.20 V, max = +13.80 V) +5 Voltage: +12 Voltage: CPU FAN Speed: 907 RPM (min =  $600$  RPM, max = 7200 RPM) CHASSIS FAN Speed: 0 RPM (min = 800 RPM, max = 7200 RPM) CPU Temperature: +51.0°C (high = +60.0°C, crit = +95.0°C) MB Temperature: +37.0°C (high = +45.0°C, crit = +95.0°C) coretemp-isa-0000 Adapter: ISA adapter +63.0°C (high = +76.0°C, crit = +100.0°C) Core 0: +56.0°C (high = +76.0°C, crit = +100.0°C) Core 1:

# **Gestió de processos**

- Per veure l'ús de CPU i memòria i els processos oberts es pot fer amb top o htop (aquest últim cal instal·lar-lo).
- Amb htop es pot tancar un procés (també amb la comanda kill -9 PID).

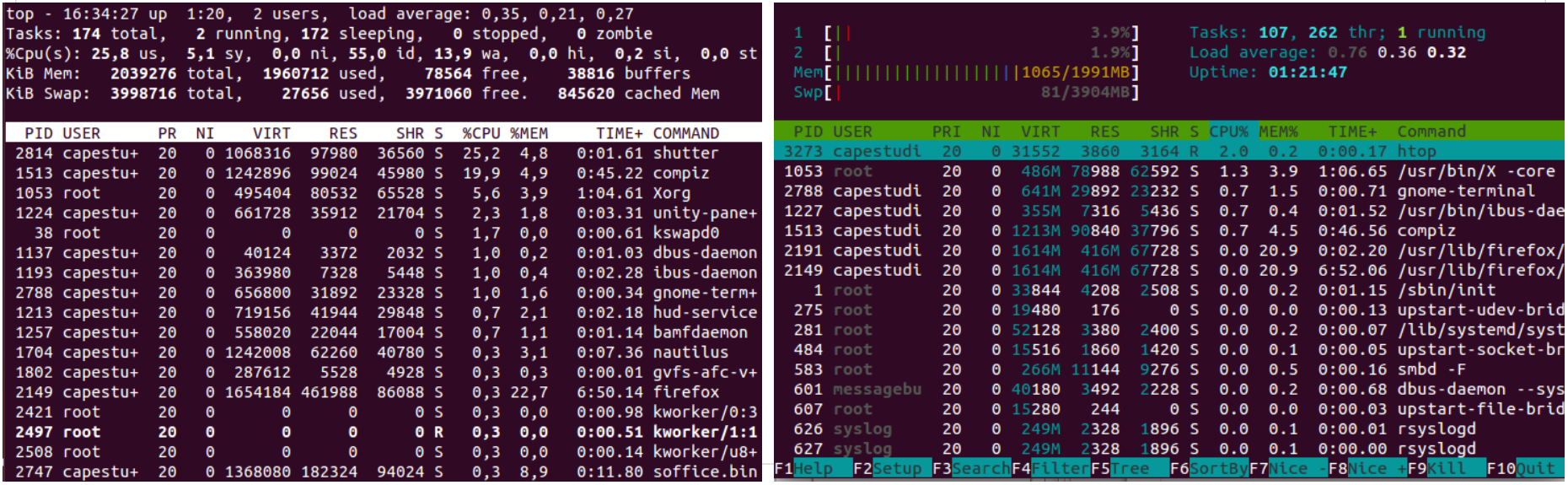

• A /dev es pot veure tots els discs i particions. Els discs són sdx (on x és el disc: a, b...) o bé hdx (si són disc vells IDE). Les particions tenen el mateix nom del disc al que pertanyen però afegint el número de partició (sda1, sda2...).

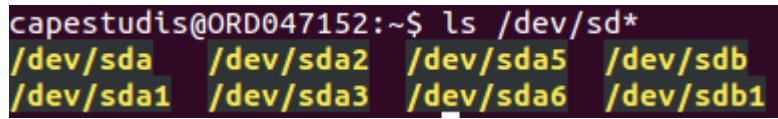

### • És poden veure les característiques de les particions amb fdisk -l.

capestudis@ORD047152:~S sudo fdisk -l

Dispositiu Arrenc. Inici

Disk /dev/sda: 500.1 GB, 500107862016 bytes 255 heads, 63 sectors/track, 60801 cylinders, total 976773168 sectors Units = sectors of  $1 * 512 = 512$  bytes Sector size (logical/physical): 512 bytes / 512 bytes I/O size (minimum/optimal): 512 bytes / 512 bytes Disk identifier: 0x29c74819

Dispositiu Arrenc. Inici Final Blocs Id Sistema /dev/sda1 \* 63 362378204 181189071 7 HPFS/NTFS/exFAT /dev/sda2 362378205 771975167 204798481+ 7 HPFS/NTFS/exFAT /dev/sda3 771977214 976771071 102396929 5 Estesa /dev/sda5 771977216 779974655 3998720 82 Intercanvi Linux / Solar is /dev/sda6 779976704 976771071 98397184 83 Linux

Final Blocs

Id Sistema

Disk /dev/sdb: 64.4 GB, 64424509440 bytes 255 heads, 63 sectors/track, 7832 cylinders, total 125829120 sectors Units = sectors of  $1 * 512 = 512$  bytes Sector size (logical/physical): 512 bytes / 512 bytes I/O size (minimum/optimal): 512 bytes / 512 bytes Disk identifier: 0xc3072e18

Amb fdisk /dev/sdb1 20048 125829119 62913536 7 HPFS/NTFS/exFAT<br>
Amb fdisk /dev/sda es poden gestionar les particions del disc sda (crear o eliminar les particions). Gràficament es pot fer amb gparted.

• Als entorns gràfics es pot muntar una partició simplement fent clic, o desmuntar-la amb el botó dret. Llocs **Nom** 

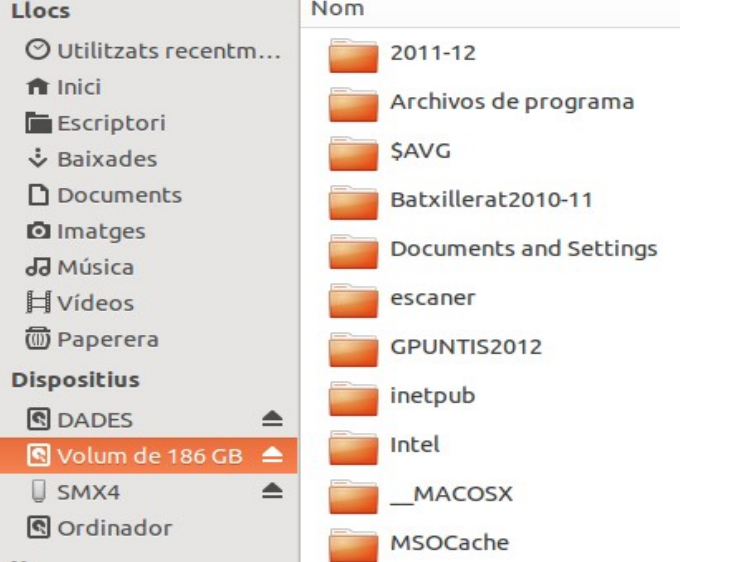

• També es poden muntar amb mount /dev/nom\_particio /punt muntatge, i desmuntar amb umount /punt muntatge o bé umount /dev/nom\_particio. A l'arxiu /etc/fstab hi ha les particions que es munten de forma automàtica.

• Amb la comanda df -h es poden veure les particions muntades, mida, espai ocupat i espai lliure.

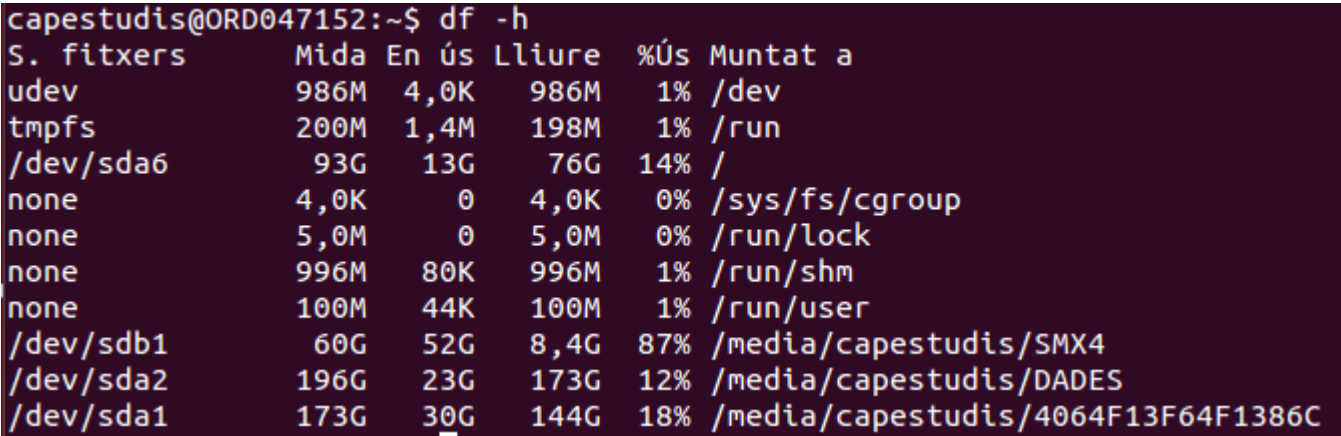

# **Benchmarking**

• Tant amb hardinfo com amb phoronix-test-suite es poden realitzar diferents benchmark o proves de rendiment.

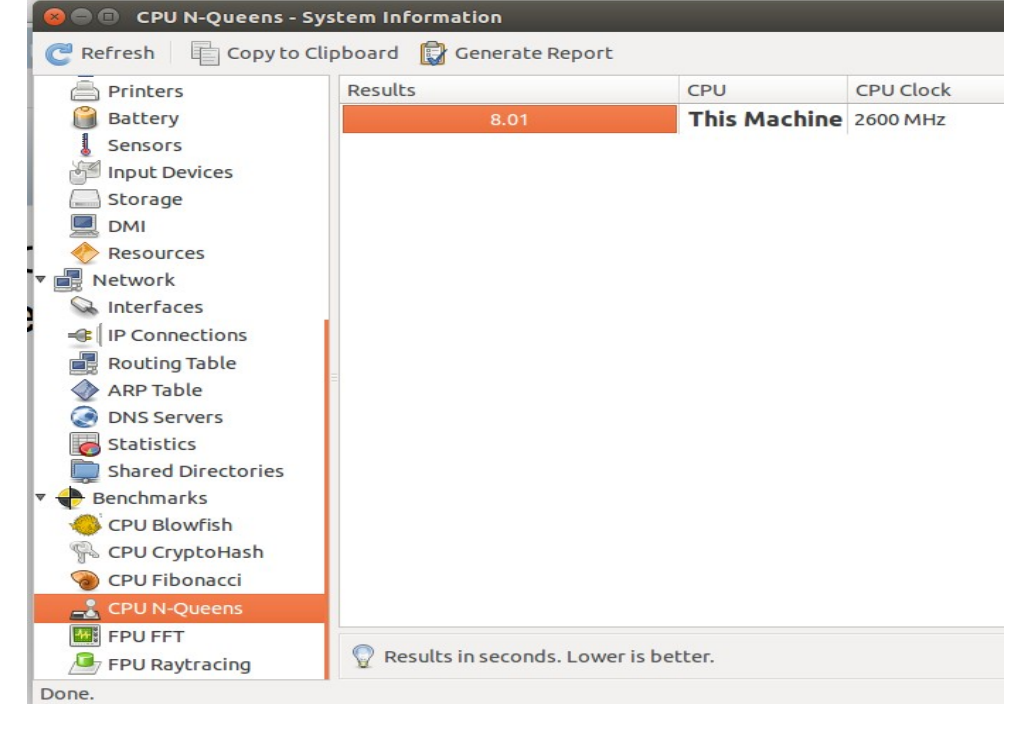

# **Benchmarking**

#### • Amb phoronix es poden instal·lar i executar diferents benchmark ([http://openbenchmarking.org](file:///media/capestudis/SMX4/programacions/HW-2015-2016/UF5/))

#### capestudis@ORD047152:~\$ phoronix-test-suite info n-queens

Phoronix Test Suite v4.8.3 N-Oueens 1.0

Run Identifier: pts/n-queens-1.1.0 Profile Version: 1.1.0 Maintainer: Michael Larabel Test Type: Processor Software Type: Utility License Type: Free Test Status: Verified Project Web-Site: http://www.arch.cs.titech.ac.jp/~kise/nq/index.htm Estimated Run-Time: 386 Seconds Download Size: 0.2 MB Environment Size: 1.4 MB

Description: This is a test of the OpenMP version of a test that solves t eens problem. The board problem size is 18.

#### Test Installed: No

Software Dependencies: compilcapestudis@ORD047152:~\$ phoronix-test-su

Phoronix Test Suite v4.8.3

To Install: pts/n-queens-1.1.0

Determining File Requirements ...... Searching Download Caches .........

1 Test To Install 1 File To Download [0.20MB] 2MB Of Disk Space Is Needed

 $pts/n$ -queens-1.1.0: Test Installation 1 of 1 1 File Needed [0.2 MB / 1 Minute Downloading: qn24b-version1.0.tg Estimated Download Time: 1m ....

capestudis@ORD047152:~\$ phoronix-test-suite run n-queens

Phoronix Test Suite v4.8.3 System Information

#### Hardware:

Processor: Intel Pentium E5300 @ 2.60GHz (2 Cores), Motherboard: ASUS P5KPL-AM S E, Chipset: Intel 82G33/G31/P35/P31 + ICH7, Memory: 2048MB, Disk: 500GB Seagate ST3500418AS, Graphics: Intel 82G33/G31 IGP, Audio: Intel NM10/ICH7, Network: Rea ltek RTL8101/2/6E

Software: OS: Ubuntu 14.04, Kernel: 3.19.0-51-generic (x86\_64), Desktop: Unity 7.2.6, Disp lay Server: X Server 1.17.1, Display Driver: intel 2.99.917, OpenGL: 1.4 Mesa 10 .5.9, Compiler: GCC 4.8, File-System: ext4, Screen Resolution: 1920x1080

Would you like to save these test results  $(Y/n)$ : n

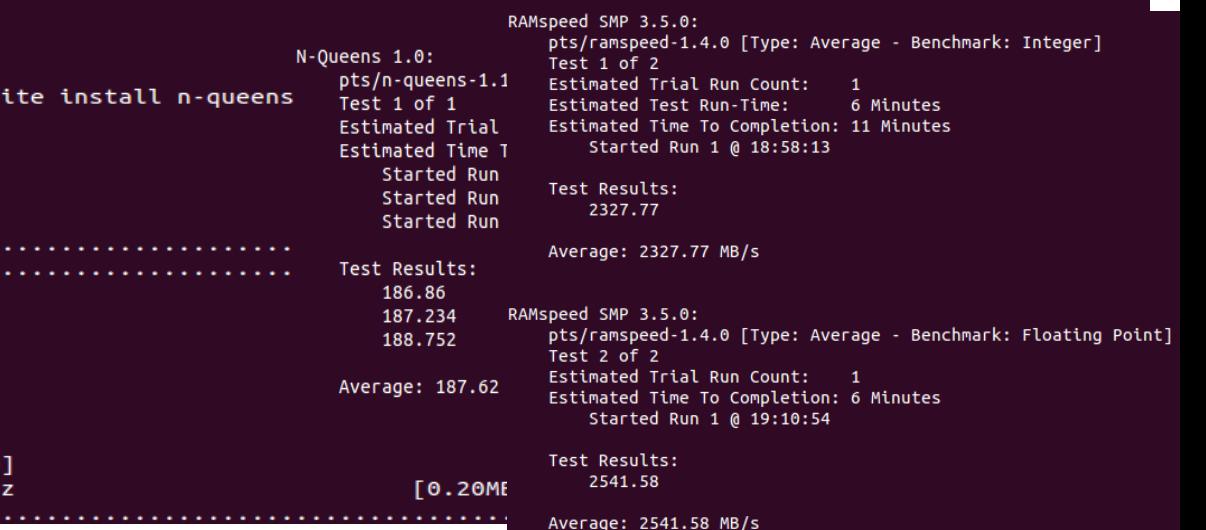